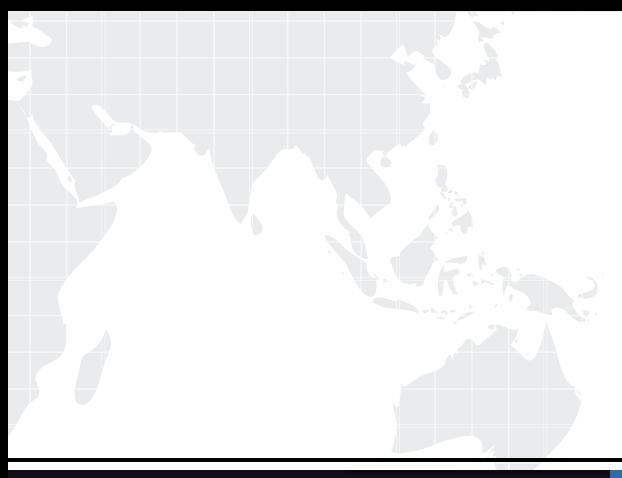

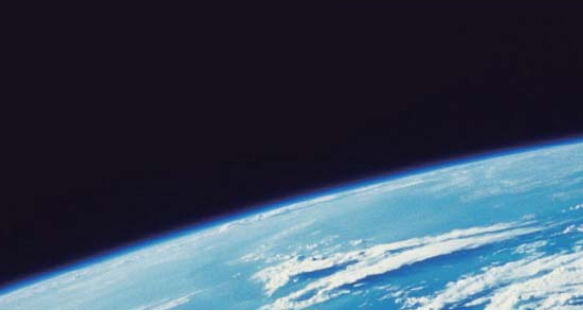

# **ITTEST QUESTION & ANSWER**

Guías de estudio precisos, Alta tasa de paso!

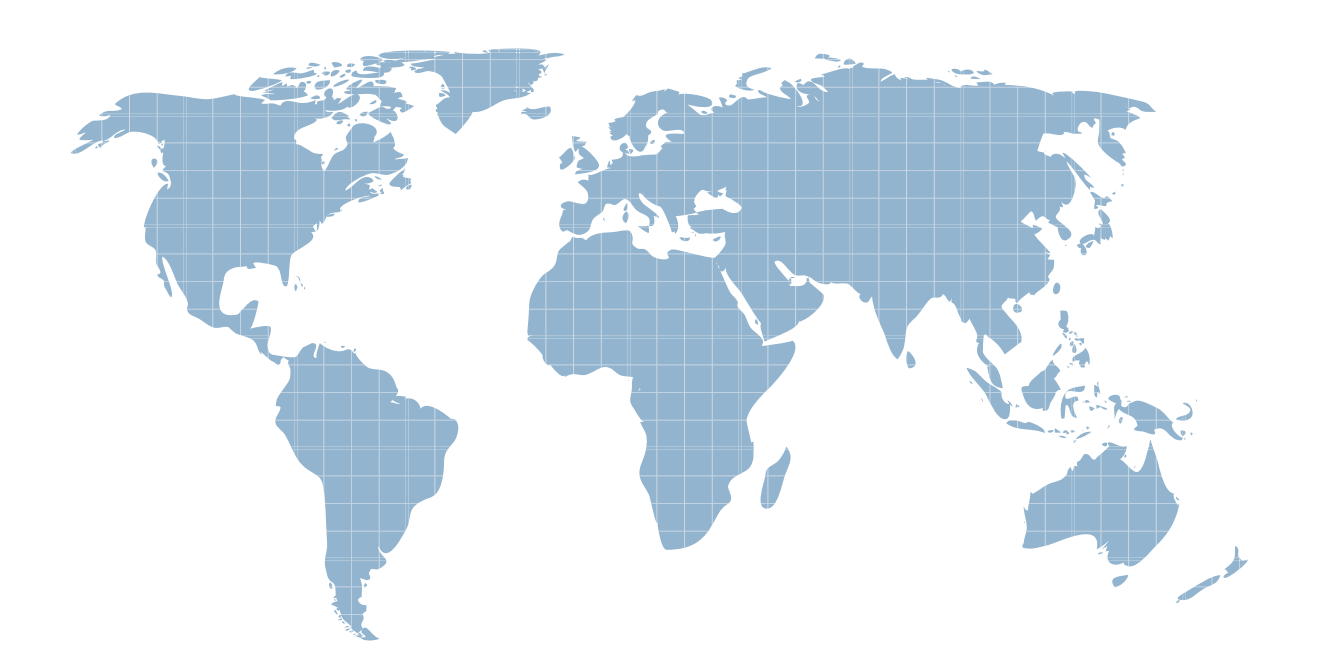

Ittest ofrece información actualizada de forma gratuita en un año!

http://www.ittest.es/

## **Exam** : **070-635**

# Title : TS: MS Deployment Toolkit 2008, Desktop Deployment

## **Version** : DEMO

1.Your company has file servers in a main office in Los Angelesin remote offices in HoustonMiami.The relevant portion of the network is described in the following table.

Location Number of client computers WAN links

Los Angeles 100 Two T1 circuits to Houston

Houston 100 Two T1 circuits to Los Angeles; one T1 circuit to Miami

Miami 100 One T1 circuit to Houston

You create a shared folder in Los Angeles for distribution of a Windows Vista deployment image.There are image deployment technicians in each office.

You need to prepare the environment in each office for deployment of a 4-GB image.Technicians need to deploy the image to all client computers during one night by using the least amount of administrative effort. The contract of the contract of the contract of the contract of the contract of the contract of the contract of the contract of the contract of the contract of the contract of the contract of the contract of the co

Which two actions should you perform? (Each correct answer presents part of the solution.Choose two.)

A.Add share permissions on the Los Angeles server to provide access for Los Angeles technicians.Instruct Los Angeles technicians to use the network share for deployment.

B.Add share permissions on the Los Angeles server to provide access for Houston technicians.Instruct Houston technicians to use the network share for deployment.

C.Add share permissions on the Los Angeles server to provide access for Miami technicians.Instruct Miami technicians to use the network share for deployment.

D.Purchase a 4-GB flash drive for each technician in MiamiHouston.Instruct the MiamiHouston technicians to use the flash drives for deploying the image.

E.Copy the deployment image to local servers in MiamiHouston.Create a share at both locationsadd the appropriate share permissions to provide access for local technicians.Instruct the technicians at each location to use the local network share for deployment.

#### **Answer:** AE

2.You are planning an infrastructure to deploy Windows Vista in two locations.

You plan to use Microsoft Deployment Toolkit (MDT) to perform Lite Touch Installations (LTI) for the Houston officeZero Touch Installations (ZTI) for the Los Angeles office.Each office has its own Active Directory forest.

You need to prepare the minimum required infrastructure for deployment in each location.

What should you do?

A.Create a deployment point in Los Angeles.Installconfigure System Center Configuration Manager 2007 in Houston.

B.Create a deployment point in Houston.Installconfigure System Center Configuration Manager 2007 in Los Angeles.

C.Create a deployment point in Houstona deployment point in Los Angeles.

D.Installconfigure System Center Configuration Manager 2007 in Houstonin Los Angeles.

#### **Answer:** B

3.You are planning the deployment of Windows Vista to kiosk computers in a remote location.The computers do not have network access.You create a Windows Vista image by using Microsoft Deployment Toolkit (MDT) 2008.

You need to prepare for deployment of the Windows Vista image to the kiosk computers. What should you do?

A.Create a new distribution point in the remote location.

B.Use a deployment boot CD-ROM for a bootable media-initiated deployment.

C.Create a PXE service point in the remote location.

D.Use a flash drive for a stand-alone media deployment.

#### **Answer:** D

4.You install Microsoft Deployment Toolkit (MDT) 2008 on your computer.During setup, you select the Complete solution option.

You attempt to create a new distribution share by using Deployment Workbench.You are unable to create a new distribution share.

You need to identifyinstall the missing software so that you can create a new distribution share.

What should you do?

A.Use the Components node in Deployment Workbench.

B.Use the Application node in Deployment Workbench.

C.Use the OS Packages node in Deployment Workbench.

D.Run Windows Updatereinstall MDT 2008 on your computer.

#### **Answer:** A

5.Your company plans to deploy Windows Vista to 500 client computers that are located in one building by using Windows Deployment Services.The client computers are evenly distributed among five floors.A single Windows Deployment Services server is located in a data center.A dedicated DHCP servera dedicated subnet are located on each floor.

You need to prepare the infrastructure to support PXE deployments to all the client computers.

What should you do?

A.Use Deployment Workbench to generate a Lite Touch bootable RAM disk ISO image.

B.Use Deployment Workbench to create a separate deployment point for each floor.

C.Modify the TFTP Boot Server Host NameBoot File Name scope options on each DHCP server to use a central PXE server.

D.Modify the TFTP Boot Server Host NameBoot File Name scope options on each DHCP server to use a central distribution share.

#### **Answer:** D

6.You use Microsoft Deployment Toolkit (MDT) 2008 to deploy Windows Vista.A server named Server1 is running Windows Server 2003 R2 with Service Pack 1 (SP1).You are preparing Server1 to support the Pre-Boot Execution Environment (PXE).

You create imagesstore them in \\Server1\Deployment\$.You use MDT to create the LiteTouch\_x86.iso file.

You need to configure Server1 to support PXE.

Which two actions should you perform? (Each correct answer presents part of the solution.Choose two.) A.Installconfigure DNS on Server1.

B.Configure DHCP to include scope options PXE Client (060)Bootfile Name (067).

C.Install Service Pack 2 (SP2) for Windows Server 2003 on Server1,then install Windows Deployment Services. **Services** and the service of the service of the service of the services of the services of the service of the services of the service of the service of the service of the service of the service of the service of

D.Install Remote Installation Services (RIS) on Server1.

E.Configure DHCP to include scope options Perform Router Discovery (031)Boot Server Host Name (066).

#### **Answer:** BC

7.Your company uses Business Desktop Deployment (BDD) 2007 to deploy Windows VistaWindows XP with Service Pack 2 (SP2) images to the client computers in the company.BDD is installed on a Windows XP SP2 computer named Client1.

The company is upgrading all client computers to Windows Vista SP1.You attempt to deploy Windows Vista SP1 images by using BDD.The deployment fails.

You need to be able to deploy Windows Vista SP1 images by using an automated deployment method.

Which two actions should you perform? (Each correct answer presents part of the solution.Choose two.) A.Upgrade BDD to Microsoft Deployment Toolkit (MDT) 2008.

B.Upgrade to Windows Automated Installation Kit (Windows AIK) version 1.1 on Client1.

C.Upgrade Client1 to Windows Vista SP1.

D.Install Microsoft Desktop Optimization Pack (MDOP) on Client1.

#### **Answer:** AB

8.Your company uses Microsoft Systems Management Server (SMS) 2003 with Service Pack 2 (SP2).A computer named Client1 is running Windows XP SP2.You install Microsoft Deployment Toolkit (MDT) 2008 on Client1.

You need to be able to deploy operating systems by using MDT 2008SMS 2003.

Which two actions should you perform? (Each correct answer presents part of the solution.Choose two.) A.Install the Operating System Deployment (OSD) Feature Pack for SMS 2003 on the SMS site server.

B.Install Microsoft Desktop Optimization Pack (MDOP) on Client1.

C.Upgrade to SMS 2003 SP3.

D.Upgrade Client1 to Windows Vista SP1.

#### **Answer:** AC

9.You install Microsoft System Center Configuration Manager 2007 to deploy operating system (OS) images.You also install Microsoft Deployment Toolkit (MDT) 2008.The network consists of a single Active Directory domain.The relevant portion of the network is described in the following table.

Server NameRole

Server1 Configuration Manager 2007 site server

Server2 Configuration Manager 2007 distribution point

Server3 MDT 2008 installed

During a test deployment, a Configuration Manager 2007 client computer fails to install the OS package from the distribution point.

You need to configure Configuration Manager 2007 so that the client computers can install the OS package from the distribution point.

What should you do?

A.Configure a Configuration Manager 2007 Package Access account.

B.Configure a Configuration Manager 2007 Network Access account.

C.Install MDT 2008 on Server1Server2.

D.Install Windows Deployment Services on Server1Server2.

#### **Answer:** B

10.A server named Server1 runs Microsoft Windows Server 2003 with Service Pack 1 (SP1).You install Microsoft Deployment Toolkit (MDT) 2008 on Server1.

You need to prepare your deployment infrastructure to support multicast transmission of images. What should you do?

A.Upgrade Server1 to Windows Server 2003 SP2.Install Windows Deployment Services on Server1.

B.Upgrade Server1 to Windows Server 2008.Install Windows Deployment Services on Server1.

C.Upgrade Server1 to Windows Server 2003 SP2.Install Microsoft System Center Configuration Manager 2007 on Server1.

D.Install Remote Installation Services (RIS) on Server1.Install the Windows Deployment Services update on Server 1.

**Answer:** C